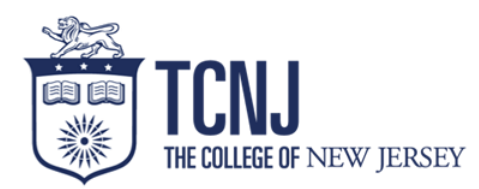

# **Student Employee Checklist**

## **The following is intended to guide you through the Student hiring process**

### ☐ **Apply to your job through Taleo**

Go to https://studentemployment.tcnj.edu/ and click on "find a job"

#### ☐ **Accept your Offer Letter**

- Go to https://studentemployment.tcnj.edu/ and click on "find a job"
- Use your login that you created when you applied to log in and accept your offer

### ☐ **Verify your Birthdate and Social Security Number**

- Go to https://studentemployment.tcnj.edu/ and click on "find a job"
- Use your login that you created when you applied to login and verify your information

### ☐ **Fill out your I-9 form**

- If this is your first job on campus, you will receive an email from Student Employment with instructions and a link to fill out your I-9 form
- If you have had a previous job on campus, please reach out to stuempl@tcnj.edu to verify that we have your information on file.

#### ☐ **Access your Timesheet**

- Go to https://today.tcnj.edu/ and click on Oracle Cloud
- Log in with your regular TCNJ credentials
- Click on the Time and Absence module
- Timesheet Instructions:  $\frac{\text{https://payroll.tcni.edu/wp-}}{\text{buyroll.tcni.edu/wp-}}$ content/uploads/sites/76/2021/01/Time-Card-Student-1.pdf

## ☐ **Sign up for Direct Deposit**

- Login to Oracle Cloud using your TCNJ credentials
- Instructions: https://payroll.tcnj.edu/supplemental-payments/

If you have any questions about the student hiring process please reach out to stuempl@tcnj.edu.